# advanced CSS font techniques

@font-face

all code for this lecture is in code snippets

## embedding fonts

- Sometimes, you want visitors to see the fonts on your web site exactly as you designed them
- In the past, some designers used images to achieve this effect, thus making the text look exactly as intended
- However, replacing text with images reduces accessibility, because the images can not be read by screen readers and do not resize gracefully
- Using CSS font fallback, a degree of consistency can be achieved across a wide range of devices – so long as the fallback statements are comprehensive (indicate fonts for many devices)

- CSS3 introduced the @font-face rule this allows designers to embed fonts in a website
- An embedded font becomes available to the browsers during a visit to the site
- Though the rule is still experimental, it is supported by all major desktop browsers, and most mobile browsers have basic support
- Font embedding is not the only intended function of @font-face
  - @font-face can be used to include iconography into your site
  - @font-face can be used to create shorthand font fallback

#### @font-face

{ font-family: myFontName; src: url('Akronim-Regular.ttf');} Begins the rule

```
@font-face
{ font-family: myFontName;
    src: url('Akronim-Regular.ttf');}
```

- Defines the name of the font
- This name is used to address the font in other CSS rules in the same sheet

```
@font-face
{ font-family: myFontName;
    src: url('Akronim-Regular.ttf');}
```

Beginning of the source declaration

```
@font-face
{ font-family: myFontName;
    src: url('Akronim-Regular.ttf');}
```

- The location of the font you want to use
- Pathing rules apply so if your font is located in a different folder in your site, path it properly

## <u>example</u>

To achieve this result we include the following rules in our CSS:

```
@font-face
{ font-family: myFontName;
    src: url('Akronim-Regular.ttf');}
```

```
h1, h2, h3, h4, h5, h6
{ font-family: myFontName, sans-serif;}
```

## acquiring fonts to embed

- Most fonts you have on your PC are owned by a holding company or design company, and licenced for use by your specific operating system or a given software product
- This means that in most cases, you are not legally allowed to embed fonts found on your system
- However, there are many fonts with licences that allow reuse usually under certain restrictions
- Search for "open source fonts" to find some good sources for fonts you may embed: for <u>example</u>

#### Google Web Fonts

- Google provides a collection of open source, free to use fonts at <a href="http://www.google.com/fonts/">http://www.google.com/fonts/</a>
- To download any fonts all you need to do is go to the site and:
  - 1. Find fonts you want to use
  - 2. Press "Add to Collection" in the bottom right corner of the font preview box
  - 3. Press "Download your Collection" at the top right corner of the screen

- Google fonts do not require you to download fonts to use them.
   Pressing the "Use" button at the bottom right will provide with several embedding options
- However, many other sites do not allow external embedding and require you to download fonts, include them in your site, and use the @font-face rule

## iconography

- There are many cases where iconography can be more efficient at communicating ideas than words
- You can see examples of informative iconography in airports and subway stations, as well as in modern software design (Microsoft "Metro" style and Google)

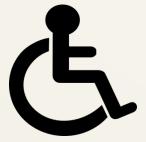

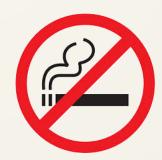

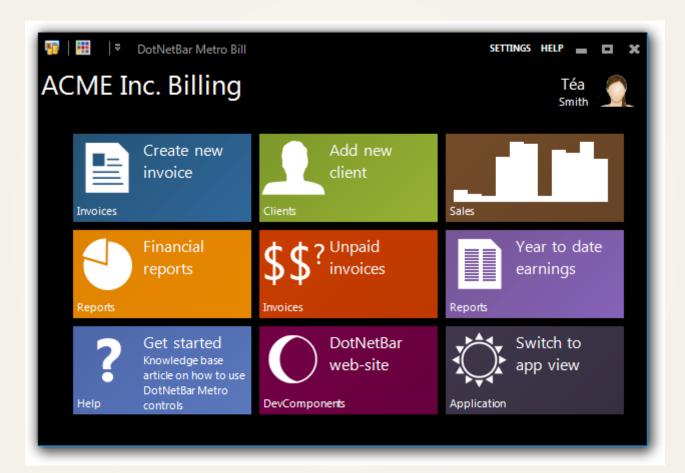

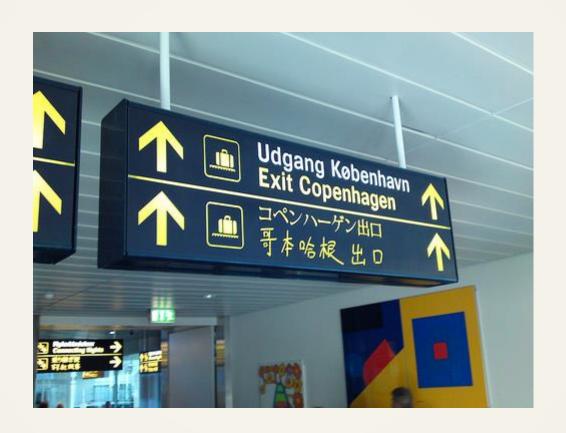

## iconography with images

- Even today, it is common to use images to display icons on web pages
- However images degrade in appearance when resized (example).
- Additionally, images that display well on a computer screen, will not look good on a high density screen (such as the iPhone "retina display") and vice versa

## iconography with fonts

- We can use @font-face rules to import icon fonts to our site (example)
- Since fonts are stored as vector data, icon fonts are infinitely resizable
- Icon fonts can be recolored using the CSS color property however, like all fonts, any given icon can only be a single color at a given time (example)
- Since icon fonts are text, they can be used in any place text could be – such as an <a> element, or as part of normal text flow

#### sourcing icon fonts

- IcoMoon provides a free service which generates icon fonts.
- You can select from a set of free icons, pay for access to more, or import your own vector (.svg) files
- .svg vector files can be created and edited using programs such as Adobe Illustrator
- Additionally, many of the illustrations on Wikipedia are .svg files, and are licenced for reuse so long as attribution is provided

#### IcoMoon

- To create an icon font with IcoMoon, go to <a href="http://icomoon.io/app/">http://icomoon.io/app/</a>
- Select the icons you want to include in your font
  - You can find more icons via the "Icon Library" button at the top left
  - You can import your own .svg files by pressing the "import" button at the top left
- Press the "Font" button at the bottom of the screen

- You can rename your font files using the "Preferences" button this
  will be the name of the new font-family for this icon font
- Press "Download"
- You will be given a file archive, you need to host these files as part
  of your website for you to use and the client to see the font
- To use the icon fonts, you will need to merge the provided CSS file with your own, or rename and append it separately
- By default, IcoMoon uses class names to display specific fonts, you will need to append those class names to your elements
- The "index.html" that is bundled in the file archive has a list of class names

• The "style.css" file provided in the archive includes a @font-face rule that resembles the following:

```
@font-face {
 font-family: 'IconFonts';
 src:url('fonts/IconFonts.eot');
 src:url('fonts/IconFonts.eot?#iefix') format('embedded-
opentype'),
    url('fonts/IconFonts.woff') format('woff'),
    url('fonts/IconFonts.ttf') format('truetype'),
    url('fonts/IconFonts.svg#IconFonts') format('svg');
 font-weight: normal;
 font-style: normal;}
```

- You may define your own rules that will use the highlighted fontfamily
- This will allow you to insert icons into your site by using entity names these are also listed in the "index.html" file

#### local font instances

- You don't want to make visitors download a font they already have
- We can check if a client browser has local access to a given font by using the "local" value of src property.
- This should be part of multiple comma separated values of the "src" property

```
@font-face
{ font-family: myFontName;
    src: local('Akronim'),
    url('Akronim-Regular.ttf');}
```

The url value specifies a path to a font file

#### url('Akronim-Regular.ttf')

 The local value should be a font name – the same way that it is declared when part of the "font-family" property – not a file path

#### src: local('Akronim')

- Multiple "local" and "url" values may be included as part of the src property of an @font-face rule
- A browser will move through the values one by one from beginning to end, until it finds one of the requested instances of the font – it will then stop

#### font fallback shorthand

- The way browsers interpret the "src" property of the @font-face rule may be used to create single value shorthand for font fallback
- You will need to create a @font-face rule with multiple local src values, in the same order as if you declare regular font fallback
- The value of the "font-family" property in the @font-face rule can now be used to replace your long fallback strings. This trick can prove very useful when you have multiple elements reusing similar font fallback

## <u>example</u>

 The following CSS is used: @font-face font-family: Headings; src: local('HelveticaNeue-Light'), local('Helvetica Neue Light'), local('Helvetica Neue'), local('Helvetica'), local('Arial'), local('Lucida Grande');} h1, h2, h3, h4, h5, h6 font-family: Headings, Sans-Serif;}

 The "src" property does not accept generic font-families, so the generic font-family still needs to be declared